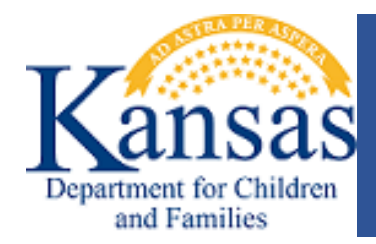

## **FOSTER CARE LICENSING DIVISION**

## **Online Payment Instructions:**

Online payments can be made for all licensing fees and can be paid through electronic check or credit card by visiting the link below:

[https://otc.cdc.nicusa.com/Public2.aspx?portal=Kansas&organization=Department%20for%20C](https://otc.cdc.nicusa.com/Public2.aspx?portal=Kansas&organization=Department%20for%20Children%20and%20Families) [hildren%20and%20Families](https://otc.cdc.nicusa.com/Public2.aspx?portal=Kansas&organization=Department%20for%20Children%20and%20Families)

Please see instructions below for completing the online payments.

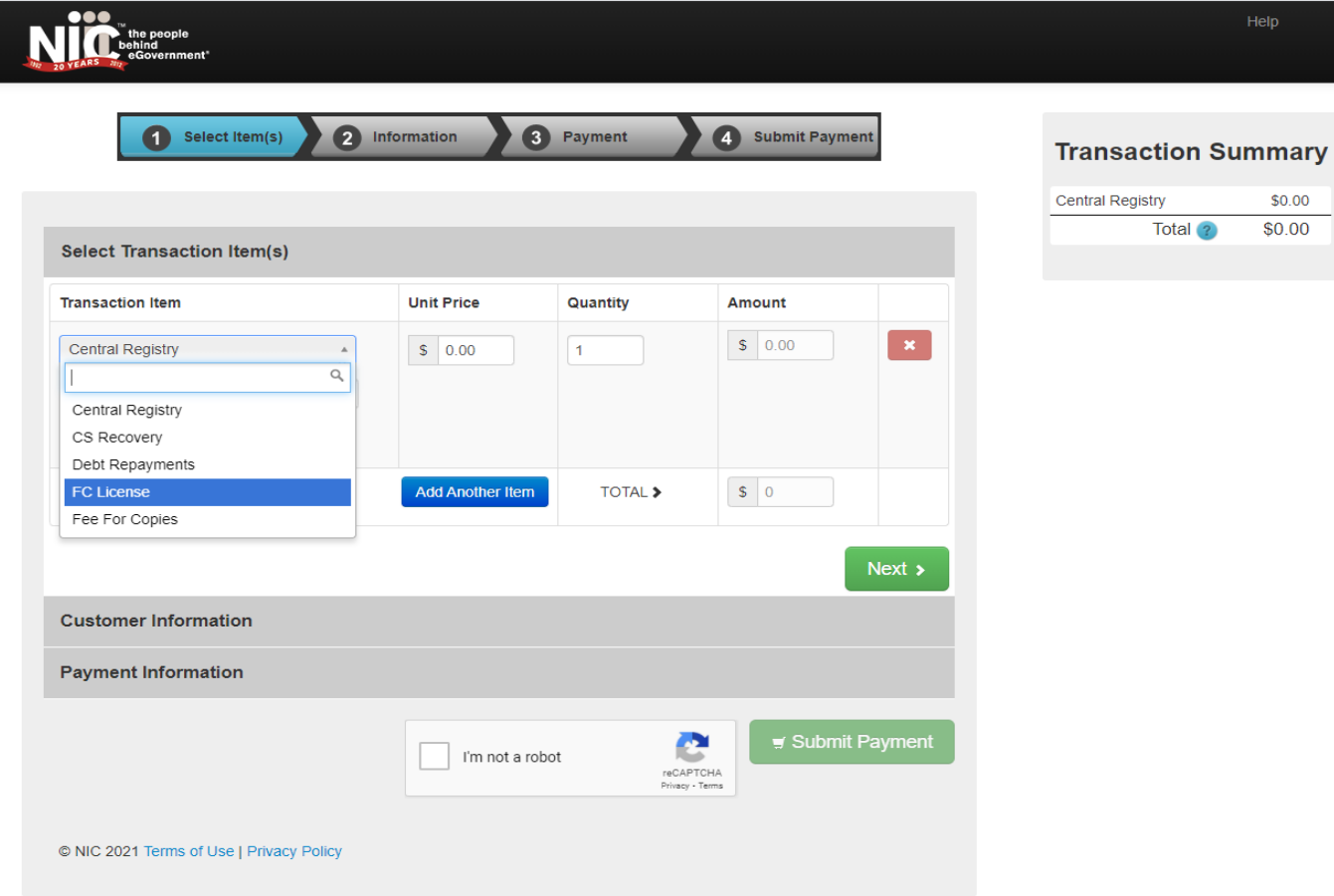

Step 1. From the drop-down menu, select FC License. Enter the amount owed in the unit price and leave the quantity as 1. Select next.

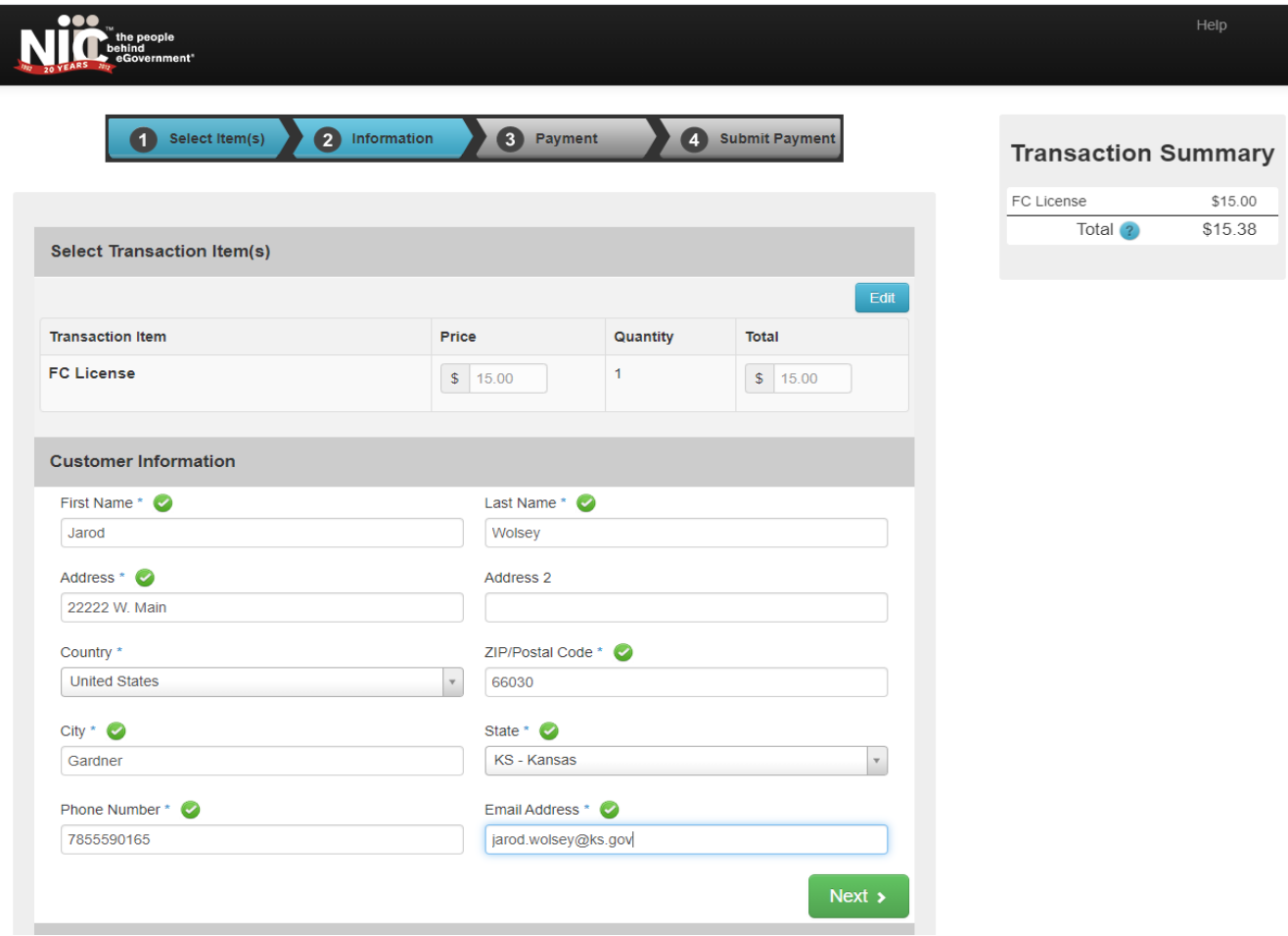

Step 2. Provide the information for the agency representative that is making the payment or who is authorized to make payments. If using a credit card, the information will need to match the information on the card. Select Next

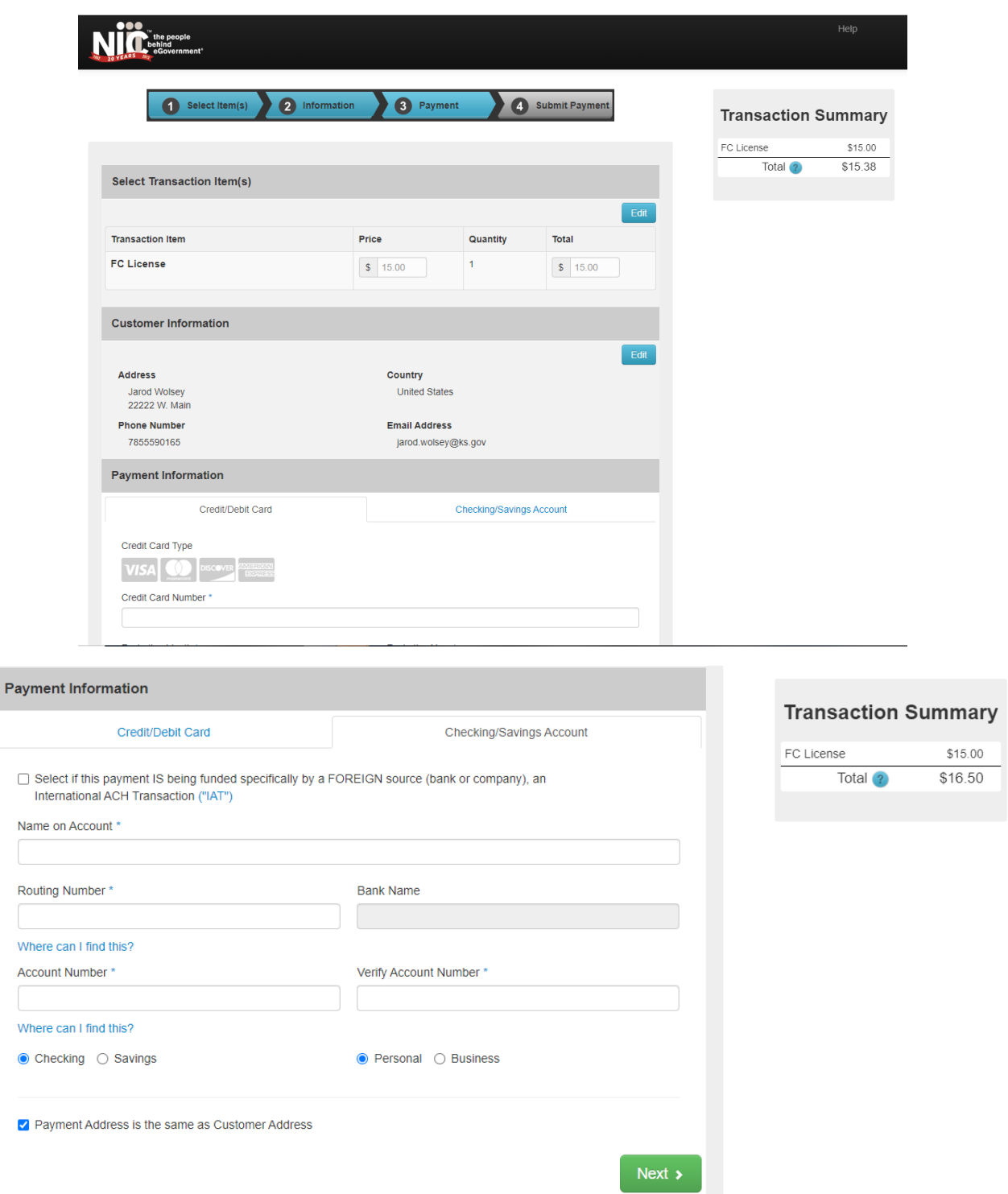

Step 3 you can select how you want to pay, by credit/debit card or a checking/savings account. Checks would be the preferred method as this is the only place an agency name or name on the account can be entered. When payments are received by credit/debit card, the address is used to match the payment to the correct provider.

Step 4 you will submit the payment.